#### **USER GUIDE**

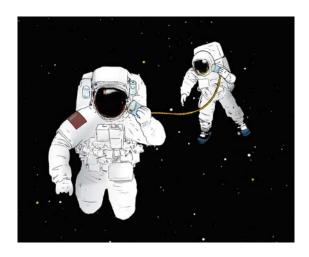

# Family and Business Communication360 Scorecard

The world's first online 360° tool to improve your family's communication effectiveness

www.familyandbusinesslearning.com

v. 03092020 2020 © Randel S. Carlock

#### How the 360 works?

## 1. Login

www.fab-learning.com

#### 2. Create survey

Facilitator selects 360, invites at least 3\* respondents, and pays/redeems promo code/s.

#### 3. Invite respondents

Invitation with 360 survey link is emailed to each respondent.

#### 4. Complete & submit

Respondents have up to 90 days (default) to complete it.

\* You can invite up to any number of respondents

#### 9. Action planning

Facilitator plans a family meeting to discuss the feedback with the respondents

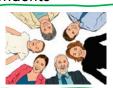

#### 5. Monitor

At the Dashboard, the Facilitator can check who has/has not completed the survey and can add more respondents before the survey is closed.

8. Facilitator Feedback
Report with each
respondent's identity
is emailed to the
Facilitator

## 7. Individual Feedback Report

with anonymous feedback is emailed to each respondent

#### 6. Close survey

Facilitator can close the survey anytime, or let it close automatically on the expiry date

## Introducing the Family and Business 360

These instruments are for training and planning by business families, with the support of a Facilitator, who may be a family member, family business advisor, or consultant.

## **Facilitators Feedback Report**

A Facilitators Feedback Report (FFR) with the identities of the respondents will be sent to the Facilitator – the user who creates the survey and invites the respondents. Your completing of the survey grants your consent for the Facilitator to use the data in training and planning activities with the family.

To protect confidentiality among individual respondents, the answers to the survey will be collated in the **Individual Feedback Report**.

Except to the Facilitator, none of the information you provide will be identifiable as coming from you, unless you voluntarily offer personal information in the narrative or comment boxes.

www.familyandbusinesslearning.com

2020 © Randel S. Carlock

2

Step 1 Facilitator to Login at <a href="https://www.fab-learning.com">www.fab-learning.com</a>
Sign up with your email and a password of minimum 8 digits

## FAMILY AND BUSINESS LEARNING

HOME STORE TOOLS BOOK CONTACT English ♦

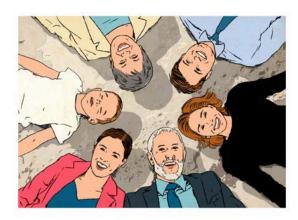

Password

Sign up Login

Forgot password?

## Step 2

In MY DASHBOARD, click <u>Create survey</u> for the <u>Communication360</u>. Then add family members (<u>respondents</u>) by providing their Email addresses and Names.

The Communication 360 requires a minimum of one respondent (including yourself) with no maximum limit.

FAMILY AND BUSINESS LEARNING HOME DASHBOARD STORE TOOLS BOOK CONTACT FAMILY\_AND\_BUSINESS\_LEARNING TENGLISH ENGLISH FAMILY\_AND\_BUSINESS\_LEARNING TENGLISH FAMILY\_AND\_BUSINESS\_LEARNING TENGLISH FAMILY\_AND\_BUSINESS\_LE

#### MY DASHBOARD

#### **AVAILABLE SURVEYS**

| Name             | Action |  |  |  |
|------------------|--------|--|--|--|
| Commitment360    |        |  |  |  |
| Communication360 |        |  |  |  |
| Advanced360      |        |  |  |  |
| Basic360         |        |  |  |  |

www.familyandbusinesslearning.com

2020 © Randel S. Carlock

.

## Step 2 Create survey

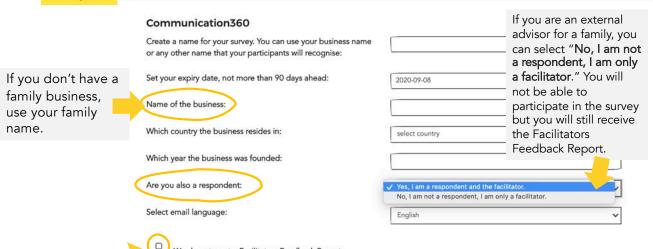

If you are working with a family who doesn't want the identity of each respondent to be shared with the facilitator, tick the box "We do not want a Facilitators Feedback

"We do not want a Facilitators Feedbac Report". **This should be the exception.**  Continue

**Step 2** Invite family members (**respondents**) by providing their Email addresses and Names/Nicknames.

> The Communication 360 requires a minimum of one respondent (including yourself) with no maximum limit.

#### Invite respondents What's this? Email Name kay@fab-learning.com Family\_and\_Business\_Learning name@example.com Name, nickname or identifier name@example.com Name, nickname or identifier name@example.com Name, nickname or identifier name@example.com Name, nickname or identifier You can continue adding any number of email name@example.com Name, nickname or identifier addresses and names to the survey. Please check + Add more e-mail addresses that the email addresses are correct. Create survey

www.familyandbusinesslearning.com

2020 © Randel S. Carlock

FAMILY AND BUSINESS FBNUSER - English \$ HOME DASHBOARD STORE CONTACT TOOLS воок **LEARNING** Billing PAYPAL or CREDIT CARD STRIPE Communication360 Continue with PAYPAL or CREDIT CARD # of respondents \$10.00 Step 2 Billing page # of respondents \$8.00 1. Enter the promo code (if you have one) # of respondents \$5.00 x0 2. Redeem Total (USD) \$40.00 3. Continue to payment page for the balance (if any) via Credit Card, Promo code Paypal or Stripe. Multiple Promo-Codes? Back

## **Step 3** Click <u>Begin survey</u> on MY DASHBOARD to start your survey.

#### MY SURVEYS

| Туре             | Status | Name                 | Expiry date                 | Completed/Invited | Action                        |
|------------------|--------|----------------------|-----------------------------|-------------------|-------------------------------|
| Communication360 | Active | FBN Comm<br>Exercise | 2020-04-<br>15 16:00<br>UTC | 0/4               | ■ Begin survey ■ Close survey |

#### Invite respondents

Your respondents will each receive an email from Family and Business Learning with the subject

"You are invited to complete the Communication360 Scorecard for {your survey name}"

with a unique link to complete their own assessment.

www.familyandbusinesslearning.com

2020 © Randel S. Carlock

2

## Step 4 Complete the Communication 360 Scorecard

Rate 10 Communication Effectiveness statements on a scale of 1-5 with

1 = "Does not describe our family" and

5 = "Very well describes our family"

You will see your total score and a table to interpret your score.

Answer 3 open-ended Discussion Questions to share your family specific thoughts.

All respondents will be reminded that their completion of the Communication 360 grants their consent for the Facilitator to view and use the data in family training and planning activities.

This survey should take no more than 10 minutes to complete.

### Step 5

Monitor on MY DASHBOARD (only for the Main user or Facilitator )

- Completed/Invited: track who has or has not completed the survey
- <u>Invite</u>: to add more respondents, and <u>Re-Invite</u>: to re-send the link to respondents
- <u>Close survey</u>: close the survey prior to the expiry date, and even when some respondents have not yet completed the survey
- <u>FFR</u>: view the Facilitators Feedback Report, only when the survey is closed
- Analyse: view your own Individual Feedback Report at any time.

#### MY SURVEYS

| Туре             | Status | Name                 | Expiry date                 | Completed/Invited | Action                                                         |
|------------------|--------|----------------------|-----------------------------|-------------------|----------------------------------------------------------------|
| Communication360 | Active | FBN Comm<br>Exercise | 2020-04-<br>15 16:00<br>UTC | 0/4               | ► Begin survey  Close survey  Pe-Invite  Re-Invite FFR Analyse |

**Step 6** Click <u>Close survey</u> on MY DASHBOARD to close your survey any time before the expiry date (default 90 days).

www.familyandbusinesslearning.com

2020 © Randel S. Carlock

10

## Step 7 Review your Individual Feedback Report

Once the survey is closed, an email from Family and Business Learning with the subject "The Communication360 report for {your survey name} is now ready for your review" and a link to the respondent's Individual Feedback Report will be sent to all respondents.

## **Step 8** Review your Facilitators Feedback Report

Once the survey is closed, an email from Family and Business Learning with the subject "The Communication360 FFR report for {your survey name} is now ready for your review" and a link to the Facilitators

Feedback Report will be sent to the main user or Facilitator.

You will be able to EXPORT TO PDF or PRINT using the buttons founds at the end of the reports.

## Step 9 Action Planning

Review the reports and plan a family meeting to discuss, after the course.

Need help?

Go to  $\underline{www.familyandbusinesslearning.com/faq.html}$  or email  $\underline{kay@fab-learning.com}$ 

www. family and business learning. com

2020 © Randel S. Carlock

12